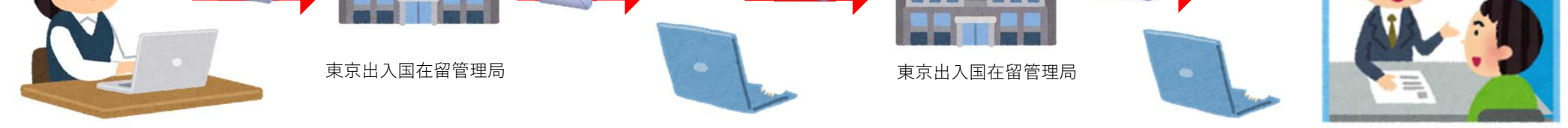

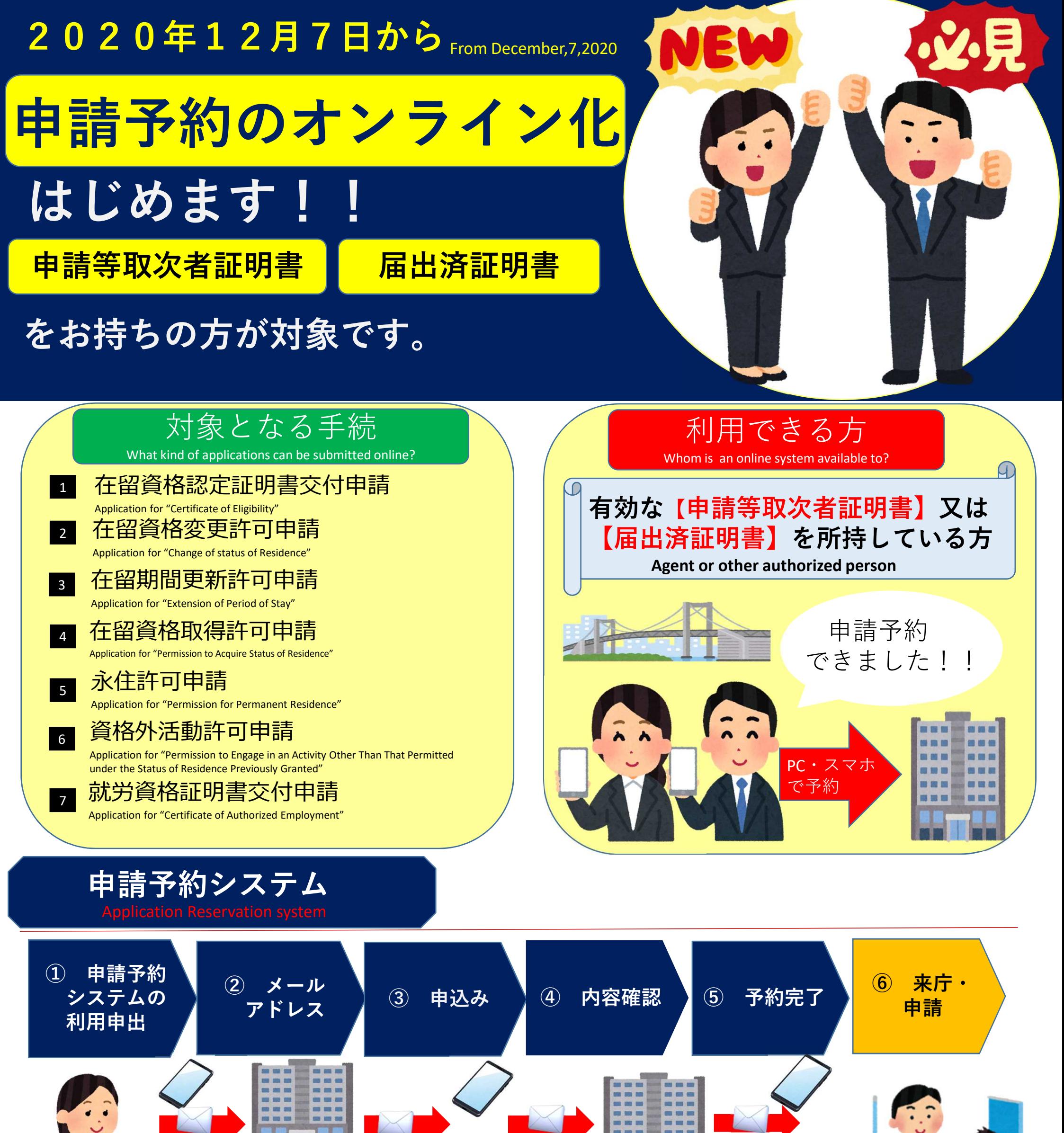

# 東京出入国在留管理局

Tokyo Regional Immigration Services Bureau

制度に関する詳細については,出入国在留管理庁 のホームページを確認してください。

http://www.moj.go.jp/isa/about/region/tokyo/index.html

https://www.tokyoimmi-yoyaku.moj.go.jp/

※ 本制度は,東京出入国在留管理局における措置であり, 他の地方出入国管理官署において利用できるものではありません。

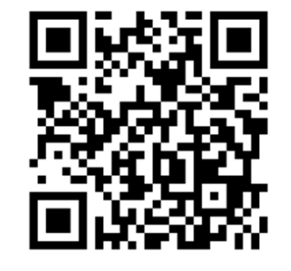

※ 令和2年12月7日(月)の午前9時から予約の入力が可能です。 なお,サイトの混雑状況により,アクセスできない場合があります。

# **申請予約システムの利用開始について**

- 在留資格認定証明書交付申請
- 在留資格変更許可申請
- 在留期間更新許可申請
- 在留資格取得許可申請
- 永住許可申請
- 資格外活動許可申請
- 就労資格証明書交付申請
- > 申請内容により, 本システムの利用対象とはならない申請があります (ウェブサイト上で案内) 。

### 2 対象となる手続き

### 3 利用者の範囲

申請等取次者証明書を所持する者

申請等取次者として承認を受けた企業,登録支援機関,公益法人及び学校職員

#### 届出済証明書を所持する者

届出済み弁護士及び行政書士

## 4 予約の入力

- カレンダーに表示された5開庁日の中から申請日の選択が可能です。
- 申請日の前日の正午まで予約の入力が可能です。 ▶ 申請予約が可能な時間帯は30分単位で区切ることとし、予約可能な午前9 時から午後3時半までの任意の30分間を選択することが可能です (本システム において区切られた30分を「1枠」とします。)。 ◆ 1人の取次者は,1枠あたり20件までの予約が可能です。 ◆ 1人の取次者は,予約可能な5開庁日のうち3枠までの予約が可能です。 ◆ キャンセルは、申請予約日の前々日の午後6時まで可能です(一部をキャンセ ルすることはできません。)。

東京出入国在留管理局では,令和2年12月7日(月)午前9時から申請 予約システムの利用を開始します (12月14日 (月)の申請から予約入力が可 能です。)。

### 1 利用開始日

#### 5 申請予約専用カウンターの開設

#### ◆ 東京出入国在留管理局4階Fカウンターを専用カウンターとして開設します。

#### ◆予約システムを利用しない取次等申請者は、2階Bカウンターにおいて、本人申 請の来庁者と同様に受付を行います。

※ **12月15日(火)午前9時に3枠目の予約を入力する場合(既に2 枠(12月10日(木)と 11日(金)に1枠ずつ)予約していると仮定)**

- ▶ 12月7日(月) 12時00分から12月14日(月) 11時59分 まで予約入力が可能です。
- キャンセルの入力は12月13日(日)午後6時まで可能です。
- ▶ 例えば, 12月7日(月)に当該予約(12月15日(火)分)を行っ た場合、12月10日(木)までは予約可能な5開庁日の3枠を予約した 状態となるため、12月10日 (木)以降でないと新たな予約入力はできま せん。

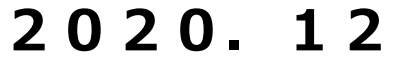

**-**<br>11枠(30分単位)

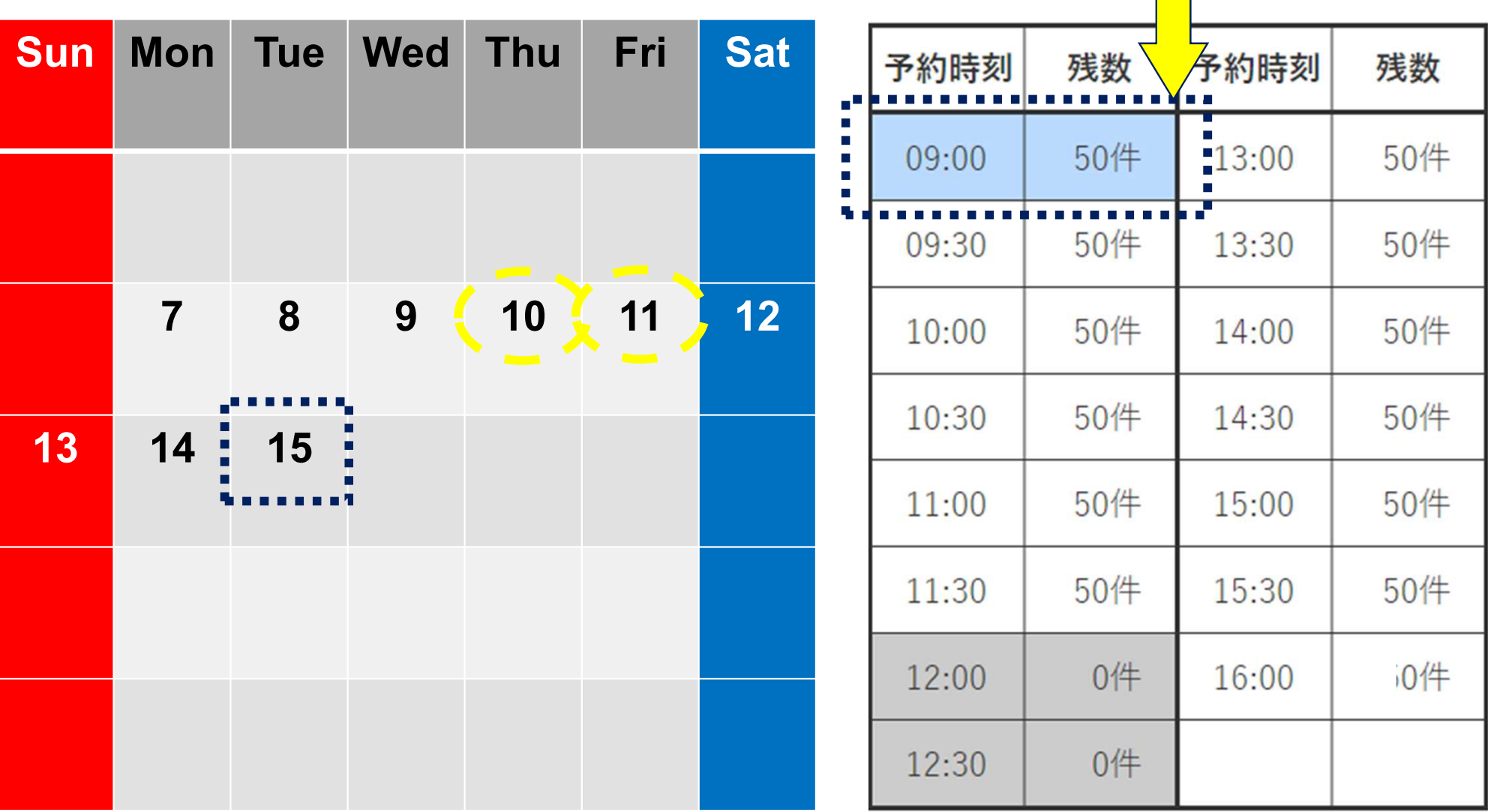

#### **令和2年1 2月**

#### **審査管理部門**

**届 出 済弁護士 各位 届出済行政書士 各位**

## お知らせ

1 2 **月** 1 4 **日(月)の申請から , オンライ ンによる 予約システムの利用を開始します(シ ステム入力が可能となるのは ,** 1 2 **月** 7 **日(月) からです。)。**

**入力画面等詳細につきましては , 出入国在 留管理庁ホ <sup>ー</sup> ムペ<sup>ー</sup> ジに掲載予定です。**

**オンライン予約システムを利用した申請は , 月曜日から金曜日までの開庁日に, 4階Fカ ウンタ <sup>ー</sup> にて受け付けます。**

**本ファックス予約については ,** 2 **階** B 1 **カ ウンタ <sup>ー</sup> にて受付を行います。**

**オンライン予約システムの開始に伴い, B 1カウンタ <sup>ー</sup>にて受付を行っております毎週 火曜日と木曜日の本ファックス予約は , 杢竺** 1 2 **月** 2 4 **日(木) までで終了いたします。 ご理解 ・ ご協力いただきますようお願い申し 上げます。**